- Tutorials
	- BASH Shell
	- Troubleshooting
	- Nginx
	- Networking
	- MySQL
	- Google Cloud Platform
	- Amazon Cloud Computing
	- o Rackspace Cloud Computing
	- Linux
		- CentOS
		- Debian / Ubuntu
		- Ubuntu Linux
		- **Suse**
		- **RedHat and Friends**
		- Slackware Linux
	- o UNIX
		- $\blacksquare$  AIX
		- **Mac OS X**
		- **FreeBSD**
		- FreeBSD Jails (VPS)
		- Openbsd
		- Solaris
	- See all tutorial topics
- Blog
- About
- Contact us
- Forum
- Linux Scripting Guide
- RSS/FEED

Our Global Cloud Platform J

Linux FAQ / Howtos

# **Apple OS X: Install X Window System**

# **(XQuartz) For SSH X11 Forwarding**

by Nix Craft on November 11, 2013 · 6 comments· LAST UPDATED November 11, 2013

in Mac OS X, Package Management, Troubleshooting, UNIX

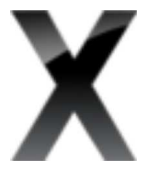

I need to tunnel X Window securely over SSH bases session so that I run X program on my remote Linux/Unix server/workstation and get back display to my Apple Macbook pro laptop. I tried the ssh -X user@server1ssh -Y user@server2 command on both OS X Mountain Lion and Apple OS X Mavericks. But, I am unable to use the ssh command with X11

How do I fix this problem on OS X and enable X11 forwarding with ssh command? How do I install XQuartz (X11.app) server on Apple OS X Mountain Lion or Mavericks?

You need to install XQuartz (X11.app) on OS X v10.8 or above to use ssh with x11 forwarding. The XQuartzproject is an open-source effort to develop a version of the X.Org X Window System that runs on OS X. This is Apple's version of the X server.

### **Tutorial details** Difficulty Intermediate (rss) Root privileges Yes

Requirements OS X v10.8/10.9+ Estimated completion time 10m

The latest version of Apple OS X Mountain Lion and Mavericks no longer ships with X11.app i.e. XQuartz server. You need to download and install the server before using ssh with X11 forwarding.

# **Step #1: Download and Install XQuartz server**

Visit this page and download XQuarz server. Once downloaded the XQuarz package, install the server by double clicking the package icon in your Downloads folder. Please follow the instructions on-screen to complete the installations.

# **Step #2: ssh X11 forwarding syntax**

A tunneling protocol is a network protocol which encapsulates a payload protocol, acting as a payload protocol. Reasons to tunnel include carrying a payload over an incompatible delivery network, or to provide a secure path through an untrusted network. SSH is frequently used to tunnel insecure traffic over the Internet in a secure way. Simply type the following command to use X over ssh:

```
ssh -X user@RemoteserverNameHere
x-app-name-here &
```
#### OR

```
ssh -X userName@Server-Ip-Address-Here
x-window-app-name-here &
```
### **Examples**

In this example, login to the Linux based nas01 server as a user called nixcraft:

```
$ ssh -X nixcraft@nas01
OR
$ ssh -X nas01
```
You will see XQuartz server in the Dock i.e. a new XQuartz icon sits at the bottom of side of your screen as follows:

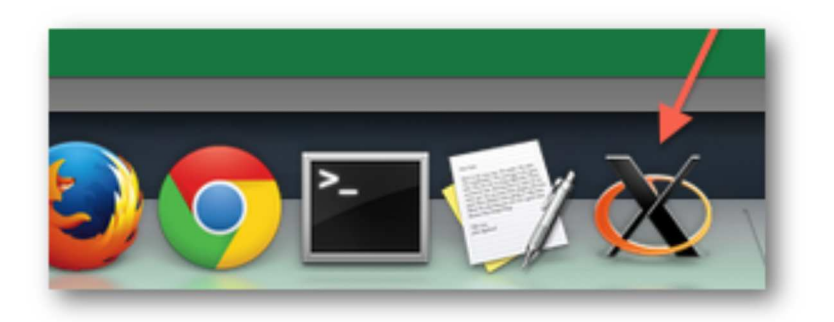

Fig.01: X11.app ( XQuartz ) loaded at the Dock

To test X11 by running xeyes or xclock or any another GUI application you wish. The syntax is as follows on your remote server:

\$ app-name

\$ /path/to/app-name

\$ app-name &

In this example, I am running xeyes on remote server:

\$ xeyes

Sample outputs:

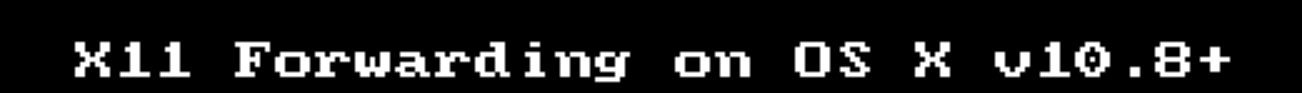

Animated gif  $01: X11$  Forwarding on OS X v10.8+. This demo was tested on OS X 10.9 i. Mavericks and Linux remote server.

Edit your ~/.ssh/config file and append the following line and you wouldn't need pass the -X option to ssh command:

ForwardX11 yes

Finally, you can run ssh in the background after running a GUI app as follows:

**ssh** user@server -f -X app-Name **ssh** nixcraft@nas01 -f -X gpass **ssh** nixcraft@nas01 -f -X xeyes

**See also**

• Man pages:  $\text{osh\_config}(5)$ ,  $\text{shd}(8)$ ,  $\text{sh}(1)$ 

TwitterFacebookGoogle+PDF versionFound an error/typo on this page? Help us! Featured Articles:

- 30 Cool Open Source Software I Discovered in 2013
- 30 Handy Bash Shell Aliases For Linux / Unix / Mac OS X
- Top 30 Nmap Command Examples For Sys/Network Admins
- 25 PHP Security Best Practices For Sys Admins
- 20 Linux System Monitoring Tools Every SysAdmin Should Know
- 20 Linux Server Hardening Security Tips
- Linux: 20 Iptables Examples For New SysAdmins
- Top 20 OpenSSH Server Best Security Practices
- Top 20 Nginx WebServer Best Security Practices
- 20 Examples: Make Sure Unix / Linux Configuration Files Are Free From Syntax Errors
- 15 Greatest Open Source Terminal Applications Of 2012
- My 10 UNIX Command Line Mistakes
- Top 10 Open Source Web-Based Project Management Software
- Top 5 Email Client For Linux, Mac OS X, and Windows Users
- The Novice Guide To Buying A Linux Laptop

{ 6 comments… read them below or add one }

1 Debjit Saha January 13, 2014 at 2:25 am

How can I start other apps such as Firefox or XCode. One running them using open command, these apps are opening in the remote mac system not in my ssh terminal

#### Reply

2 Tom Cox March 4, 2014 at 11:50 pm

When you say this:

To test X11 by running xeyes or xclock or any another GUI application you wish. The

syntax is as follows on your remote server:

- \$ app-name
- \$ /path/to/app-name
- \$ app-name &

are these three alternatives?

Reply

3 GTFO March 21, 2014 at 8:22 am

Yup. If xclock is in PATH, you can type the following on remote host:

xeyes

If xeyes is not in the PATH, type full path such as:

```
/usr/local/bin/xeyes
```
Reply

4 sunny March 5, 2014 at 4:32 am

How can I start other apps such as Firefox or XCode. One running them using open command, these apps are opening in the remote mac system not in my ssh terminal

### Reply

5 Nico van der Linden March 5, 2014 at 10:00 am

Do anyone know if you can use XQuartz on a DIFFERENT user as which you logged on to the SSH session? I work for some customers where you must logon with a network account and a token to the linux environment and from there you can su into other users.

The X-forward runs fine for the user I used to logon but when I su in a different user it does not accept it anymore. On windows I always used Exceed and there you had to set a "DISPLAY" variable under the account you used to run the X application. So if that can be used with XQuartz then it would be fine as well.

Kind Regards, Nico van der Linden

Reply

6 GTFO March 21, 2014 at 8:26 am

Use sux command – a wrapper around su which will transfer your X credentials to the target user. If sux is not installed try xauth command.

Reply

Leave a Comment

Name \*

E-mail \*

Notify me of followup comments via e-mail

Submit

Tagged as: ssh command, Intermediate

Previous Faq: Unix / Linux: cat .GZ Compressed Text File On Screen

Next Faq: CentOS / RHEL: Install iftop To Display Bandwidth Usage Per interface By Host

Apple OS X: Install X Window System (XQuartz) For SSH X11 Forwarding http://www.cyberciti.biz/faq/apple-osx-mountain-lion-mavericks-install-...

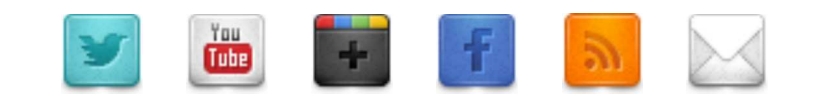

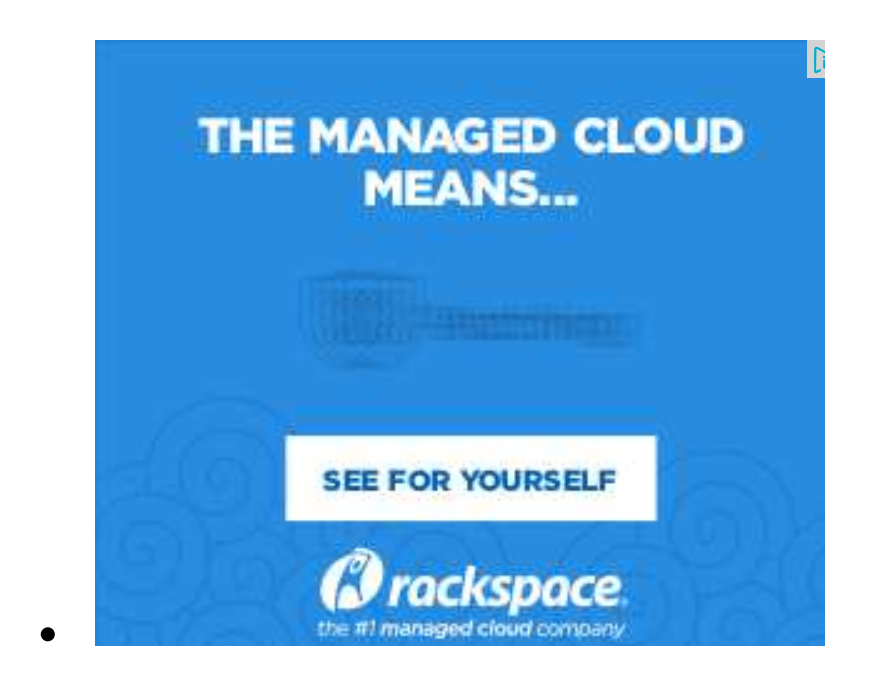

• To search, type and hit e

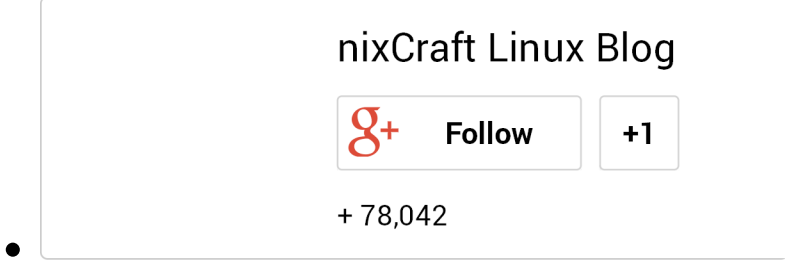

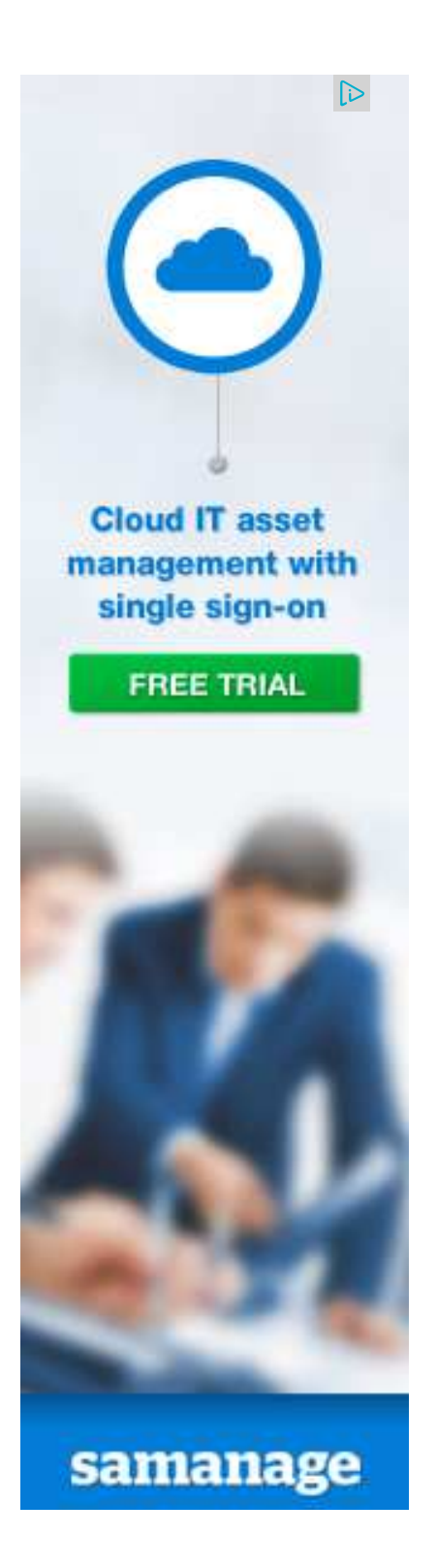

- 
- **Related Faqs**

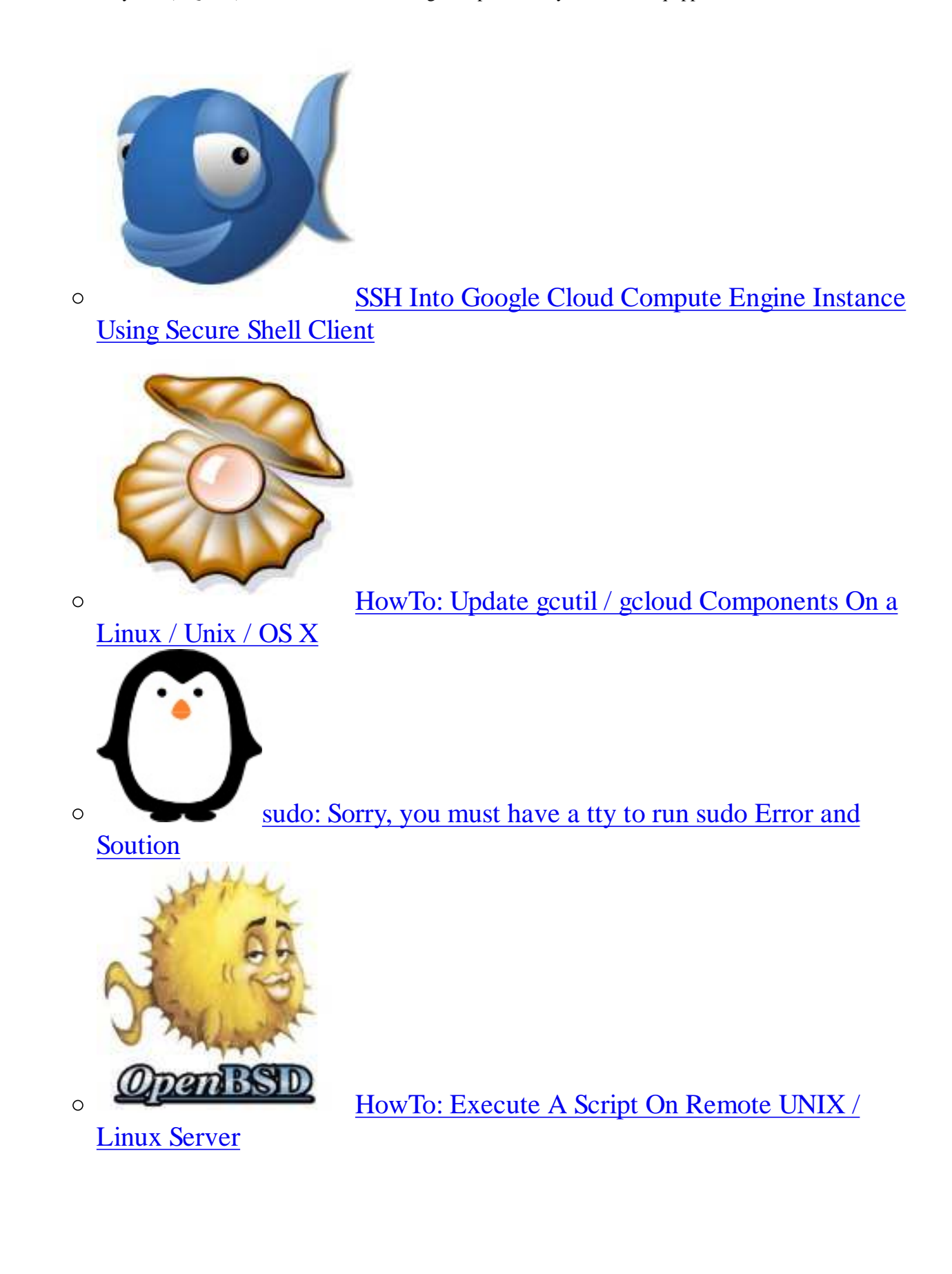

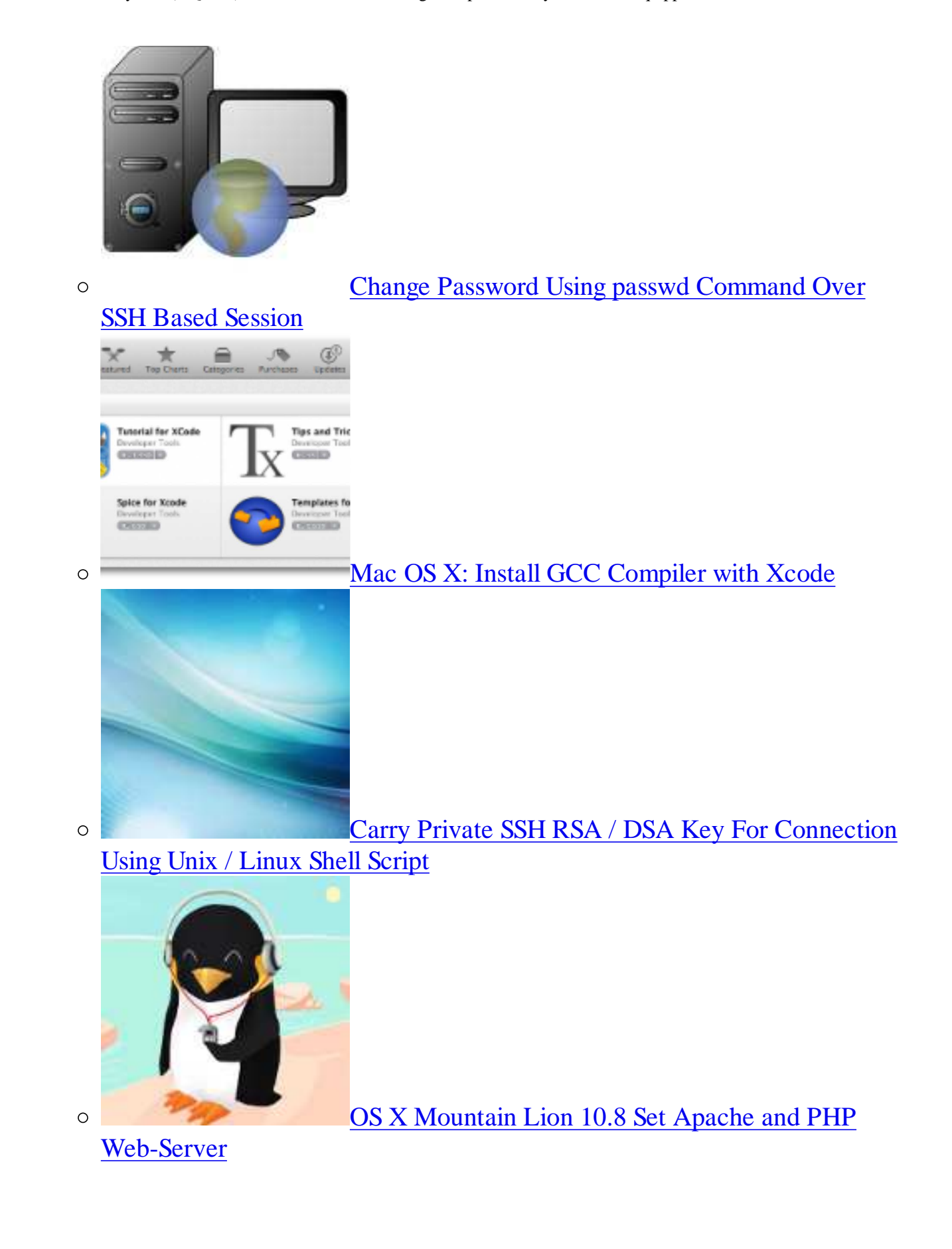

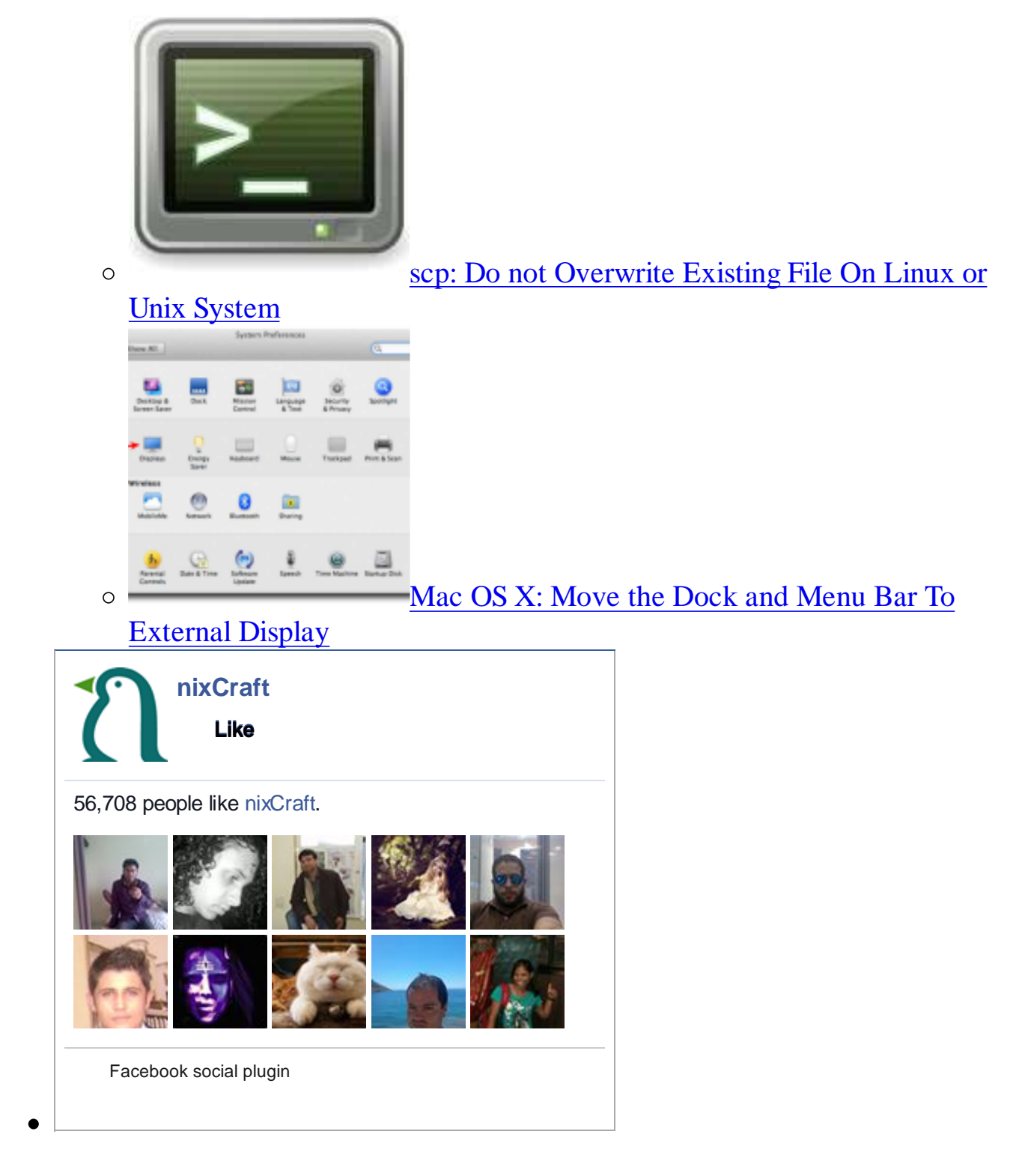

## **Latest posts from our blog**

- 5 Awesome Open Source Cloning Software
- Linux Tutorial: Install Ansible Configuration Management And IT Automation Tool
- o Installing Tails Live Linux Operating System For Preserving Privacy and Anonymity On The Net
- o Secure Password Hashing for Python Developers o Download of the day: Ubuntu Linux 14.04 LTS CD / DVD ISO **Tweets Follow nixCraft Linux Blog** 14h @nixcraft Interesting read about Linux users and their porn browsing. OS Battle: Porn by the Platform gizmodo.com/the-ultimate-b… pic.twitter.com/gj6wmtMtIv **LINUX / SEARCHES DESKTOP - TOP SEARCH TERMS** sunny leone japanese korear teache madison iv milf brandi love sasha grey Porn hub http://pornhub.com/insights Expand **nixCraft Linux Blog** Tweet to @nixcraft
- 

## **Subscribe to nixCraft**

Learn something new about Linux/Unix by email

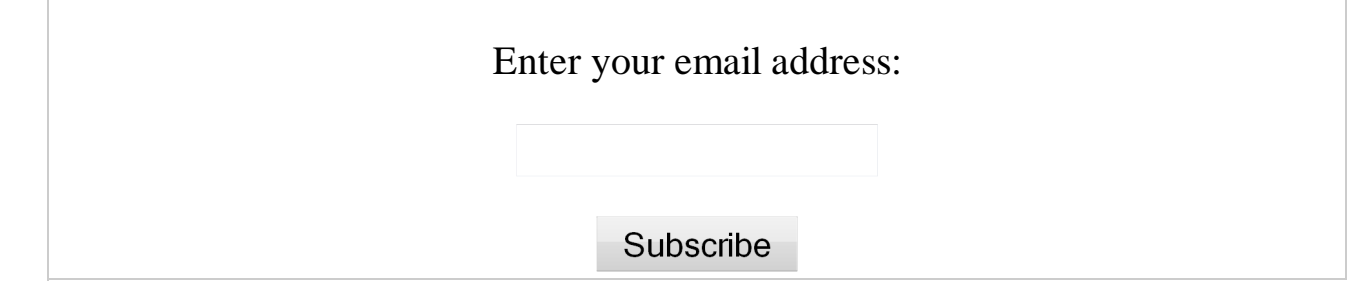

©2000-2014 nixCraft. All rights reserved. Privacy Policy - Terms of Service - Questions or Comments - We are proudly powered by Linux + Nginx + WordPress. The content is copyrighted to nixCraft and may not be reproduced on other websites.